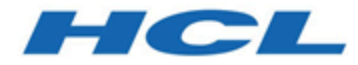

# **Unica Campaign V12.1 リリース・ノート**

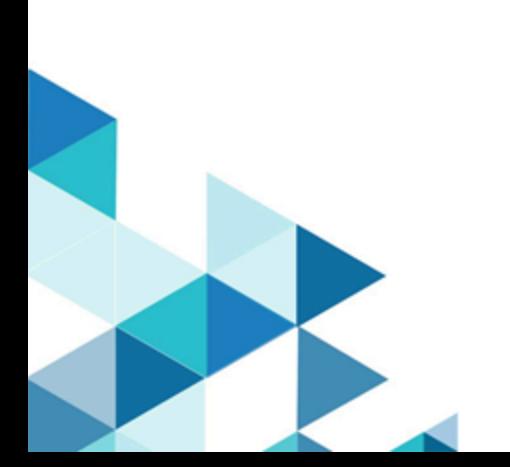

# 目次

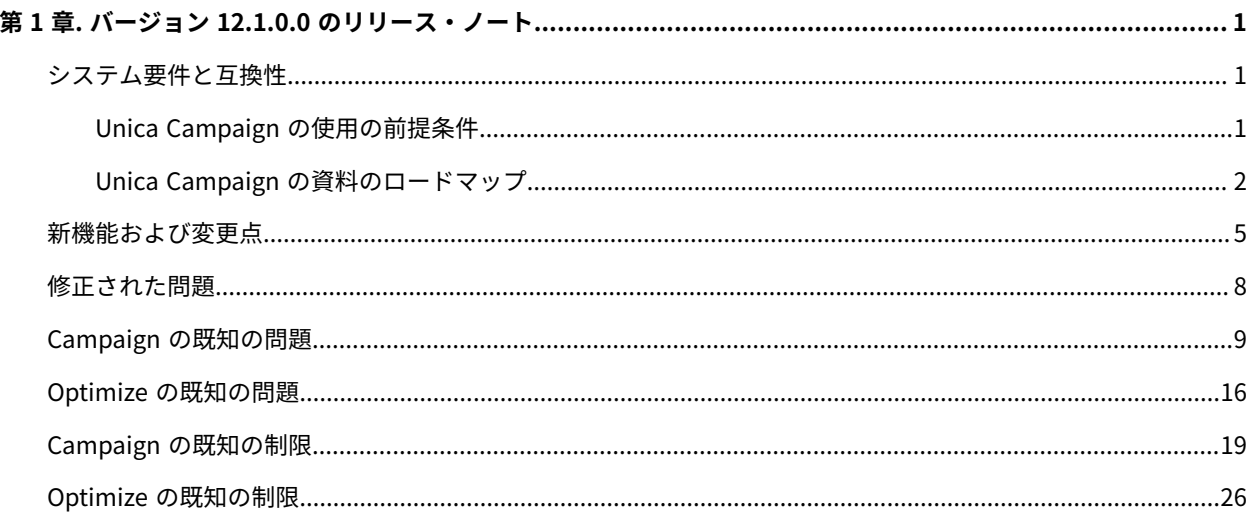

# <span id="page-2-0"></span>第 1 章. バージョン 12.1.0.0 のリリース・ノート

予定されているソフトウェア・リリースの一部として HCL がリリースする Unica Campaign および Optimize の新 機能、問題の修正、および既知の問題に関する情報が含まれます。

## <span id="page-2-1"></span>Unica Campaign 12.1 のシステム要件と互換性

Unica Campaign は Unica 製品スイートに含まれます。Unica Campaign バージョン 12.1 には Unica Platform 12.1 が必要です。

#### **完全なシステム要件と互換性情報がみつかる場所**

この製品と互換性のある Unica 製品のバージョンのリストおよびこの製品に対するサード・パーティー要件のリス トについては、「推奨されるソフトウェア環境と最小システム要件」という文書を参照してください。

Unica にログインした後、**「ヘルプ」 > 「製品資料」**を選択することによって、この文書にアクセスすることもでき ます。

#### <span id="page-2-2"></span>Unica Campaign の使用の前提条件

Unica Campaign の使用を開始する前に、ご使用の環境が次の要件を満たしていることを確認してください。

- ユーザー・エクスペリエンスを向上させるには、最低でも 21 インチのスクリーンを使用します。
- ユーザー・エクスペリエンスを向上させるには、画面解像度を 1600 x 900 に設定します。それより下の解像 度では、一部の情報が正常に表示されない場合があります。低い解像度を使用する場合、ブラウザー・ウィ ンドウを最大化してより多くのコンテンツが表示されるようにしてください。
- ユーザー・インターフェース間をナビゲートするには、マウスが最適です。
- ブラウザーのコントロールを使用してナビゲートしないでください。例えば、「戻る」や「進む」ボタンの 使用は避けてください。その代わりに、ユーザー・インターフェースにあるコントロールを使用してくださ い。
- ポップアップ・ブロッカー (広告ブロッカー) のソフトウェアがクライアント・マシンにインストールされて いる場合、 Unica Campaign は正しく機能しないことがあります。最良の結果を出すには、Unica Campaign の実行時にポップアップ・ブロッカー・ソフトウェアを無効にします。
- 技術環境が最小システム要件とサポートされるプラットフォームを満たしていることを確認してください。\*
- 適切なブラウザーとそのバージョンを使用している必要があります。\*
- アップグレードやフィックス・パックの適用後に、ブラウザー・キャッシュをクリアしてください。これ は、アプリケーションを更新した後の 1 度だけ行う必要があります。
- Unica Campaign、または Unica Campaign フローチャートを使用するいずれかのモジュール (Unica Deliver、Unica Optimize、Unica Interact、Unica Collaborate) で Internet Explorer (IE) を使用する場合: 複 数回ログインして横並び情報を表示するには、IE を開いて Unica にログインします。次に、IE メニュー・ バーで**「ファイル」> 「新規セッション」**を選択します。新しい IE ブラウザー・ウィンドウで、同じユー ザーまたは異なるユーザーとして Unica にログインします。

**重要:** これ以外の方法で複数セッションを開かないでください。例えば、新しいタブを開いたり、**「ス タート」**メニューやデスクトップ・アイコンから別のブラウザー・セッションを開いたり、IE の**「ファイ ル」>「新規ウィンドウ」**を使用したりしないでください。これらの方法を使用すると、アプリケーションに 表示される情報が破損する恐れがあります。

\*アスタリスクが示される項目の詳細については、「Unica Recommended Software Environments and Minimum System Requirements」を参照してください。

### <span id="page-3-0"></span>Unica Campaign の資料のロードマップ

Unica Campaign では、ユーザー、管理者、および開発者を対象とした資料とヘルプを用意しています。

#### **表1. 起動して稼働状態にする**

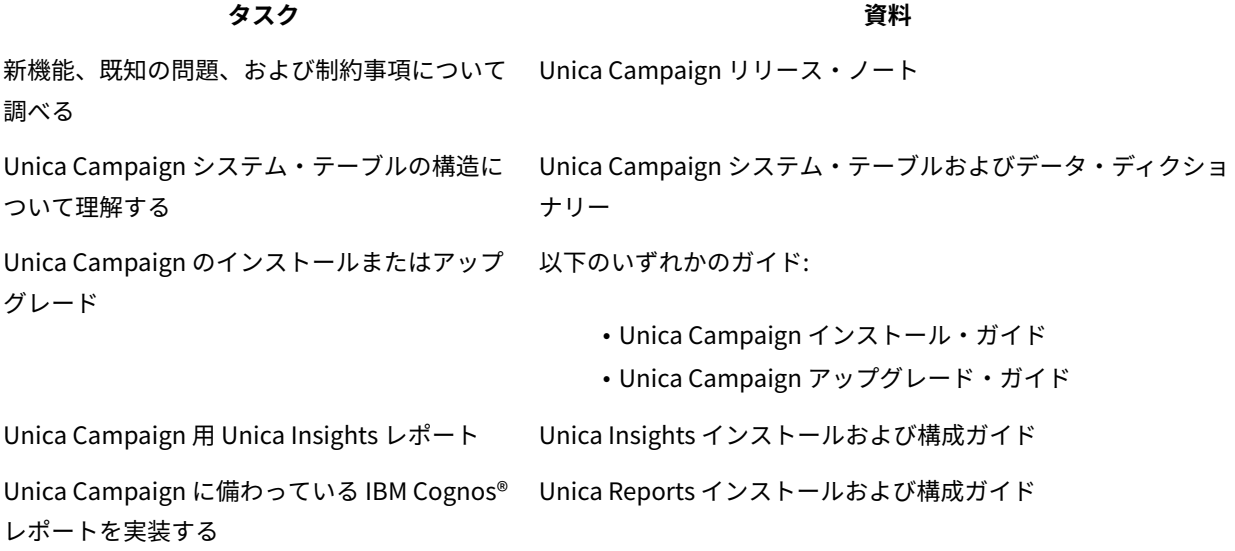

#### **表2. Unica Campaign の構成と使用**

### **タスク 資料** • 構成およびセキュリティーの設定を調整 Unica Campaign 管理者ガイド する • ユーザーのために Unica Campaign を準 備する • ユーティリティーの実行およびメンテナ ンスの実行 • 統合について学習する • マーケティング・キャンペーンの作成と Unica Campaign ユーザー・ガイド配置 • キャンペーン結果の分析

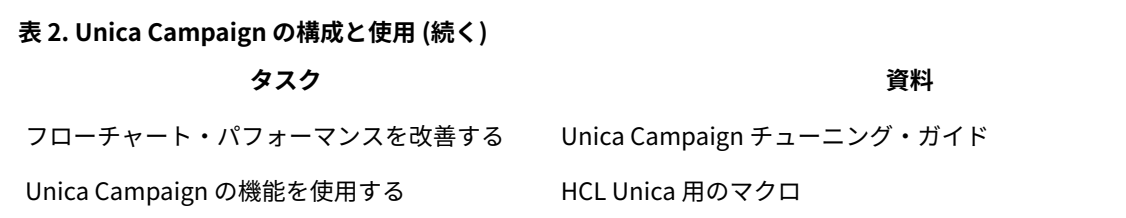

#### **表3. Unica Campaign と他の HCL 製品との統合**

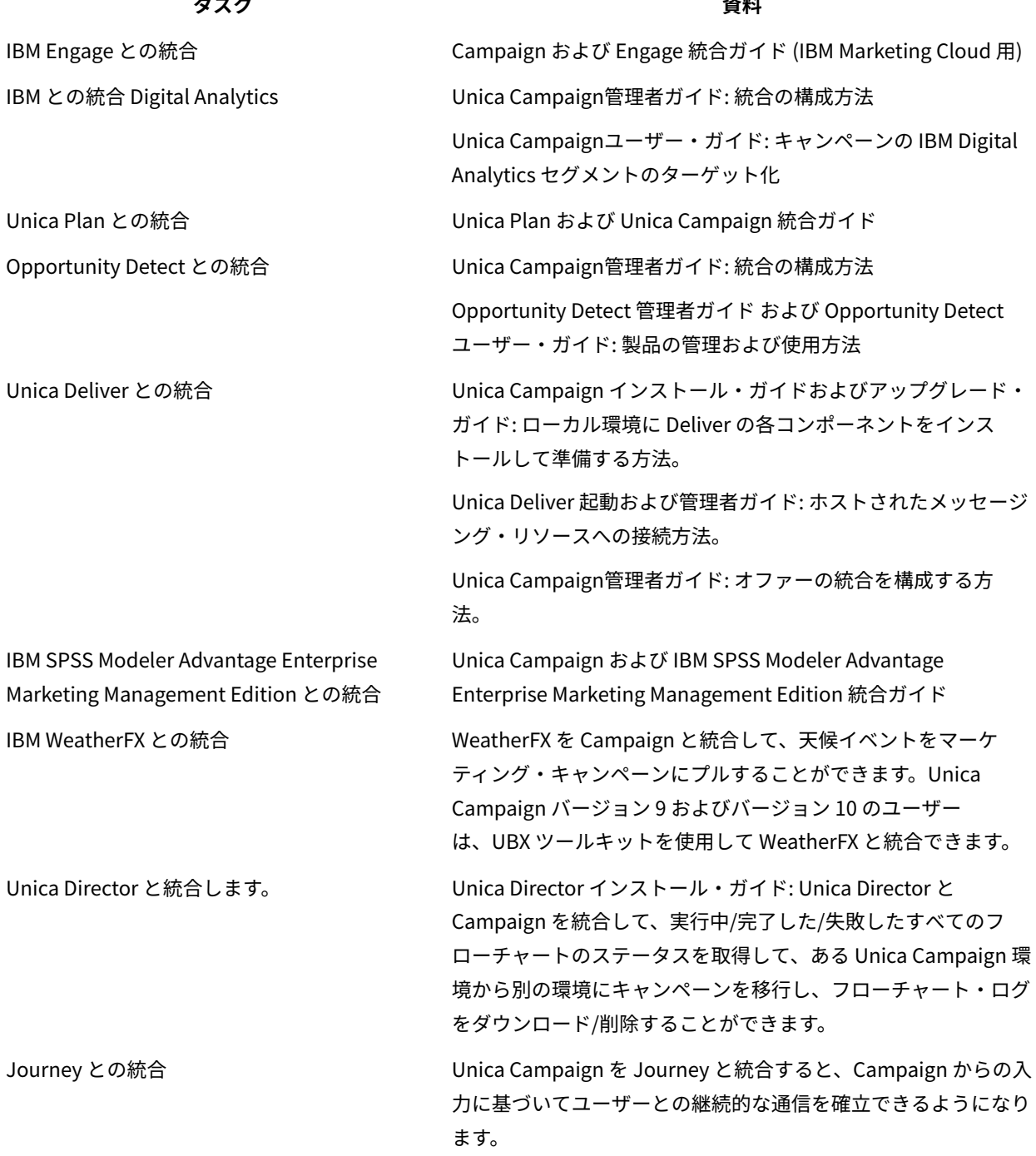

#### **表3. Unica Campaign と他の HCL 製品との統合(続く)**

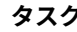

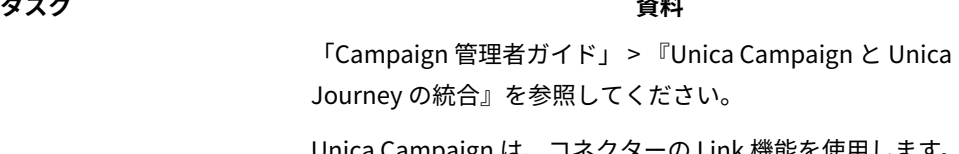

Link との統合 Unica Campaign は、コネクターの Link 機能を使用します。こ の機能には、任意の配信チャネルに接続するための構成とプロビ ジョニングが含まれています。

> 「Campaign 管理者ガイド」 > 『Unica Campaign と Unica Link の統合』を参照してください。

<mark>干</mark>)注: この表にはリストされていない追加の統合を使用できる場合があります。『<u>Unica Campaign [の製品ツー](https://www-947.ibm.com/support/entry/myportal/clientsidetools/enterprise_marketing_management/ibm_campaign?productContext=-198760082)</u> [ルおよびユーティリティー』](https://www-947.ibm.com/support/entry/myportal/clientsidetools/enterprise_marketing_management/ibm_campaign?productContext=-198760082)を参照してください。

#### **表4. Unica Campaign 用の開発**

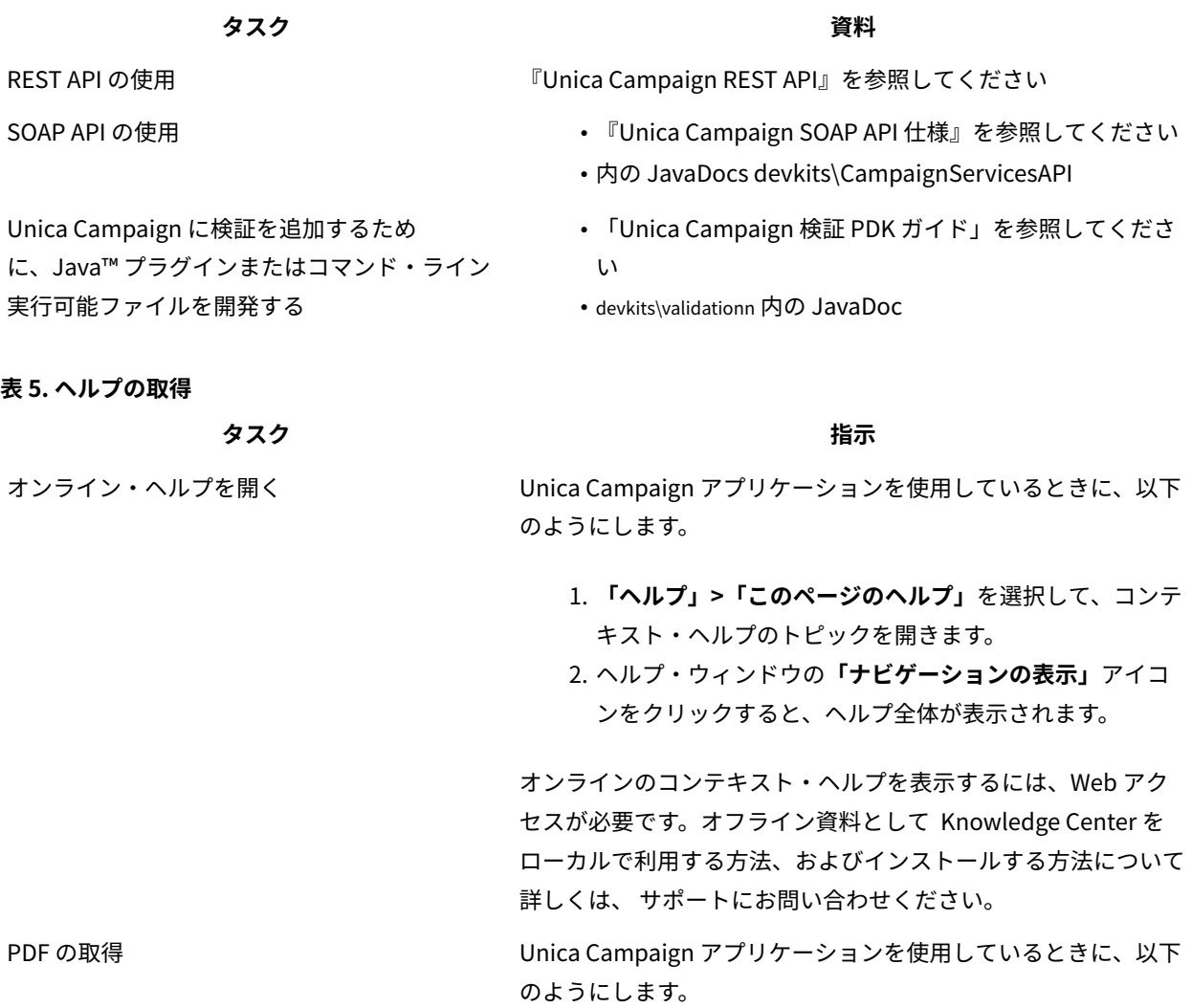

#### **表5. ヘルプの取得(続く)**

**タスク 指示**

- **「ヘルプ」>「製品資料」**を選択して、Unica Campaign の PDF にアクセスします。
- すべての製品 PDF にアクセスするには、**「ヘル プ」>「Unica のすべての資料」**を選択します。
- インストール・プロセス中に PDF のリンクをクリックし ます。

## <span id="page-6-0"></span>バージョン 12.1 の新機能と変更点

Unica Campaign 12.1 には、いくつかの新機能と変更点が含まれています。それらを以下に示します。 新たにサポートされるプラットフォームとサポートが中止されるプラットフォームについては、「推奨するソフト ウェア環境と最小システム要件」の資料を参照してください。

#### **アップグレード・パス**

- サポートされるインストーラー経由のアップグレード・パス: 11.1.x -> 12.1 および 12.0.x -> 12.1。
- 11.1.x より前のお客様は、12.1 への高速アップグレードを実行する必要があります。

#### **高速アップグレード**

Unica Campaign 12.1 では高速アップグレード・アプローチがサポートされます。このアプローチでは、バージョ ン 8.6 以降からバージョン 12.1 にアップグレードできます。このアプローチにより、ユーザーはマルチステップ・ アップグレードを回避することができます。高速アップグレード・アプローチは、アップグレード中のダウンタイム を削減するのにも役立ちます。このアプローチは、 Unica Platform、 Campaign、 Optimize、 Plan、 Interact の 8.6.x バージョン以降からのアップグレードに使用できます。詳細については、バージョン 12.1 でリリースされてい る高速アップグレードの資料を参照してください。

#### **Campaign と Journey の統合**

V12.1 では、Unica に新製品である Journey が導入されました。これは、マーケティング担当者はユーザーの応答に 基づいてユーザーとの継続的なコミュニケーションを確立するのに役立ちます。Journey は、E メール、SMS、およ び CRM など複数のチャネルにわたってユーザーとの継続的な対話を確立することに重点を置いています。

Campaign には豊富なセグメンテーション機能が用意されています。エンタープライズ組織の場合、Campaign は大 規模な顧客基盤のセグメンテーションを実行し、マーケティングの対象となる顧客セグメントを特定するのに役立 ちます。Campaign のセグメント/オーディエンス情報を Journey にプッシュすると、Journey はユーザーとの継続 的な対話でそれらを活用します。Campaign フローチャートでは、新しいプロセス・ボックスが提供され、オーディ エンス情報が Journey に公開されます。このオーディエンス情報は、Journey アプリケーションで使用されている kafka インスタンスを介して送信されます。

詳しくは、「Campaign 管理ガイド」を参照してください。

#### **Campaign と Deliver の統合**

Unica スイートの V12.1 では、Unica Campaign と緊密に統合された E メールおよび SMS の配信ソリューションで ある Unica Deliver が導入されています。これにより、Unica Campaign は、Campaign E メールや SMS を Unica Deliver とシームレスに実行することができます。E メール配信の場合、 Unica Deliver はオファーのコンタクト先と 応答を収集し、Campaign でドリップ・マーケティングに使用できます。

Unica Deliver と Campaign の統合により、マーケティング担当者は以下を実行できるようになりました。

- ターゲットを絞り込んだ測定可能な **E メール・マーケティング・キャンペーン**を実施する。
- Campaign で配信プロセス・ボックスを使用して E メール受信者のリストを定義および作成する。
- 送信する E メールを編集やパーソナライズが可能なインターフェース。
- Campaign インターフェースで提供される「メール配信」タブを使用して、Deliver メール配信を構成、実 行、およびモニターする。
- 選択した個人のリストに、パーソナライズされた E メール・メッセージを送信する。
- 応答の追跡。
- E メールによる応答に対応するメールボックスを作成する。

Campaign フローチャートに「配信」という名前の新しいプロセス・ボックスが追加され、これを介して通信を送信 することができます。

詳しくは、Unica Deliver の資料を参照してください。

#### **Campaign と Link の統合**

V12.1 では、「Unica Link」と呼ばれる新しい製品コンポーネントが Unica スイートに導入されました。Unica Link は、Campaign の機能を拡張し、REST 機能を介してあらゆる配信チャネルと接続できる柔軟性を備えています。

V12.1 とともに、 Unica Link は以下の配信チャネル用の参照コネクターを提供します。

- Salesforce(CRM)
- MailChimp および Mandrill(email)
- Twilio(SMS)

Unica Link は、REST に基づいてあらゆるタイプのコネクターを構築するためのコネクター・フレームワークを提供 します。 これらの機能は、V12.1 の HCL サービス・ヘルプで利用することができます。

Campaign アプリケーションでは、新しいプロセス・ボックス、Link が導入されました。このプロセス・ボックス を使用すると、ユーザーは、基礎となる接続への接続を作成できます。

Campaign のリンク・プロセス・ボックスは、フラット・ファイルに出力データを生成し、そのデータを共有ドラ イブ上の Unica Link アプリケーションと共有します。Unica リンクも応答を収集し、同じ共有ドライブ上のフラッ ト・ファイルに結果を生成します。

#### **Unica Insights - MariaDB をサポートするレポート・ツール**

Unica V12.1 レポート・ツールは、Unica Insight という名前で再ブランド化されました。引き続き BIRT レポート・ ツールに基づいて動作します。V12.1 では、MariaDB システム・テーブルをサポートするようにレポートが拡張され ています。

- Unica Insights BIRT レポート・ツールに基づくレポート。
- Campaign Unica Insights を使用する MariaDB システム・テーブル向けのすぐに使用できるレポート。
- Unica Insights ツールは、Unica Marketing Platform とともにデフォルトでバンドルされ、使用できるよう になっています。
- Campaign は、Unica Insights システム・データベース (SQL、ORA、DB2、および MariaDB など) ですぐに 使用できるすべてのサポートを提供します。

詳しくは、Unica Insights レポートの資料を参照してください。

#### **Campaign のライセンス**

V12.1 Unica 製品スイートからライセンスが有効になります。Unica 製品には、実稼働用に適切なライセンスが必要 です。実稼働環境以外では、ライセンスは不要です。Unica スイートのライセンス・タイプは製品ごとに異なりま す。「HCL Unica スイート・ライセンス」のガイドを参照してください。

Unica Campaign のライセンス定義:

- Campaign/Optimize で処理されたマーケティング・レコード/プロセスの数に基づきます。
- 通信やその他のマーケティング・メッセージを送信するオーディエンス (リード/コンタクト) の数を追跡しま す。
- もっと簡単に言うと、Unica Campaign によって処理されるオーディエンスの数のことです。
- Unica Campaign によって処理されたこれらのオーディエンスの使用量のカウントが表示されます。
- Campaign の条件および無期限ライセンスを提供します。

#### **Optimize のライセンス**

Optimize ライセンスはライセンス・キーに基づいています。Unica Sales/Support チームに連絡して、Optimize の ライセンスを取得することができます。Optimize ライセンスは、実稼働環境と非実稼働環境に適用する必要があり ます。Optimize ライセンスを取得するには、以下の手順に従ってください。

- 1. Optimize セッションを実行するには、Campaign リスナーを実行しているマシンのホスト名を指定する必要 があります。
- 2. このホスト名を指定すると、サポート・チームによりライセンス・ファイルが提供されます。
- 3. ライセンス・ファイルを Campaign/conf ディレクトリーにコピーします。

#### **Campaign REST API への追加**

言及されている API でテーブル・カタログのリストを取得するための新しい API が用意されています。これにより、 マーケティング担当者は、ロードされたテーブル・カタログ内のマップされたテーブルの詳細を把握し、プロセス・ ボックス式の設計時にこの情報を使用することができます。

Campaign フローチャートの下に、スナップショット・プロセス・ボックス構成用の API が用意されています。ユー ザーは、以下の構成を使用してスナップショット・プロセス・ボックスを構成できます。

- 1. フラット・ファイルへの出力 (これには、既存のデータ・ディクショナリーを持つファイルへの出力は含され ません)。
- 2. データベース表への出力 (基本/ディメンション/汎用)。
- 3. 追加または置換操作を使用したデータベース表への出力。
- 4. スナップショット・プロセス・ボックスの出力フィールドのマップ。
- 5. API を介した出力でのユーザー定義フィールドの使用は、まだサポートされていません。

#### **Campaign リスナー・クラスタリングは、Windows でのクラスター共有のための UNC パスをサ ポートしています**

Windows での Campaign リスナー・クラスタリングでは、以下の形式のクラスター共有パスがサポートされるよう になりました。

このパスは、次の構成パラメーターの下で使用できます。「campaignClustering」の設定 (Affinium|Campaign| campaignClustering)

CampaignSharedHome = \\zebra39.hclpnp.com\CampaignClusterShare\partition1

#### **オーディエンス ID の場合は <KEYCOLUMNS> のみ、テーブル・フィールドの場合は < TABLECOLUMNS > というトークンを追加します**

Campaign の以前のバージョンでは、固有索引の作成時の「TempTablePostExecutionSQL」のデータ・ソース構成 で、オーディエンス ID のみが考慮されていました。V12.1 では、<KEYCOLUMNS> トークンとともに新しいトークン <TABLECOLUMNS> が導入されました。したがって、固有索引作成照会で <KEYCOLUMNS> トークンを指定すると、 オーディエンス ID のみが考慮され、<TABLECOLUMNS> を指定すると、オーディエンス ID 以外のすべてのフィール ドが考慮されます。ユーザーがすべてのフィールドを考慮する場合、新しい照会は 'TempTablePostExecutionSQL' CREATE unique INDEX <TABLENAME>\_IX1 ON <TABLENAME> (<KEYCOLUMNS> <TABLECOLUMNS>) になります。

### <span id="page-9-0"></span>Unica Campaign V12.1 の修正された問題

以下の問題は、Unica Campaign 12.1 で修正されました。

#### **問題キー 要約**

- HMA-309022 Campaign フローチャート API は内部サーバー・エラーをスローします。
- HMA-312315 2020 年より後の開始日/終了日が不正な日付になります。
- HMA-304847 Angularjs のバージョンが 1.7.9 にアップグレードされました。
- HMA-311592 反映されたクロスサイト・スクリプティングの修正
- HMA-310375 V11.1 では、「キャンペーン所有者」フィールドに、「名前」の代わりにユーザー ID が表示さ れます。
- HMA-310382 Optimize の「スコア」テーブルが逆さまに表示されます。
- HMA-310380 セキュリティーの脆弱性: クロスサイト・スクリプティング INC8959653。
- HMA-310372 フランス語メッセージの errorPageCSRF.jsp の単一引用符の問題。
- HMA-310622 10.0 と 11.1 でのインデックス作成の相違。
- HMA-310623 セグメント・プロセス・ボックスの実行で出されたエラー CODE 10613: フィールドが見つかり ません。
- HMA-307221 Campaign での Swagger ツールの修正。
- HMA-311366 ページ設定が、Campaign 詳細検索で機能していません。
- HMA-307953 Campaign API 呼び出し: 顧客の選択基準を含む抽出プロセス・ボックスの作成中にエラーが発 生しました。
- HMA-287701 Contact Optimize セッションの除外/付加ルールにセグメントを追加できません。
- HMA-279621 Contact Optimization 概要ページの UI でのスペル・エラー。
- HMA-279675 Optimize の「分析」タブで、オファー・フィルタリング・サマリー・レポートの「オファー 数」セクションの青色のバーがオーバーラップしています。
- HMA-310492 戦略的セグメントの「分析」タブ。

<span id="page-10-0"></span>HMA-307219 子フォルダー API 呼び出しを含むフォルダーの作成が予期したとおりに機能しません。

## Unica Campaign V12.1 での既知の問題

Unica Campaign 12.1 には、次の既知の問題があります。

#### **表6.**

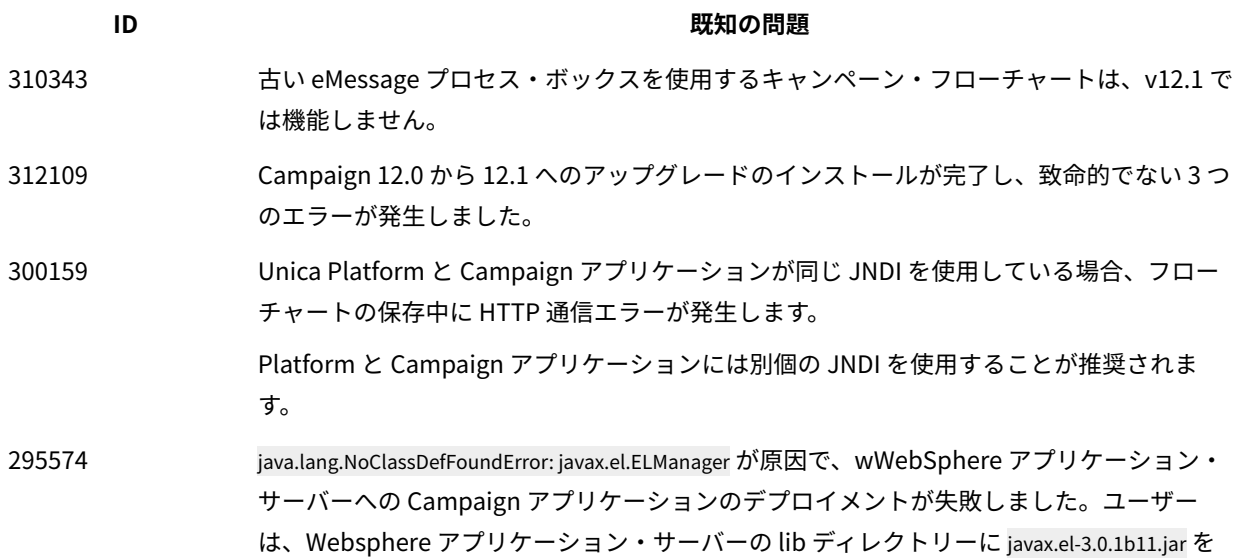

#### **表6. (続く)**

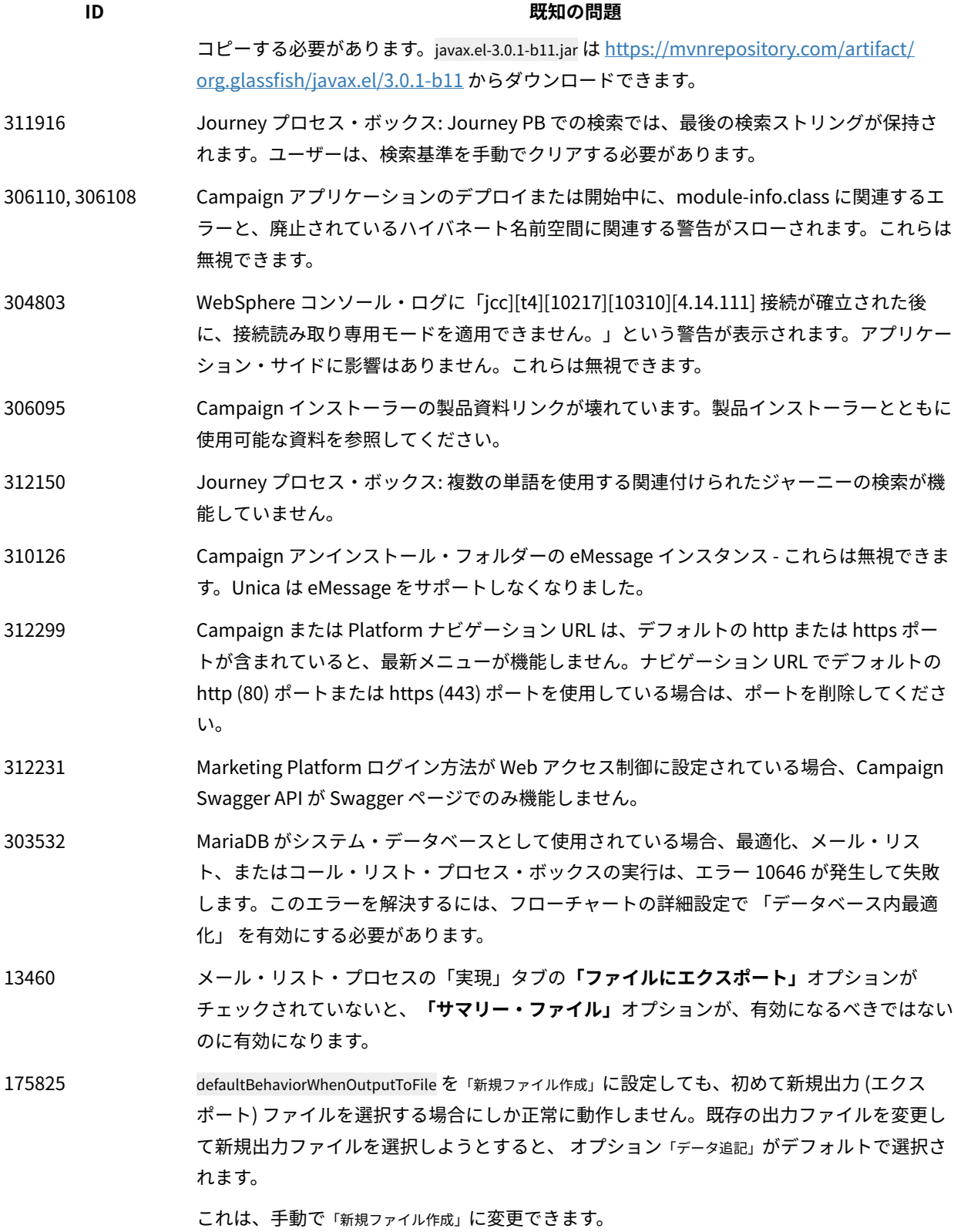

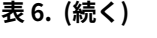

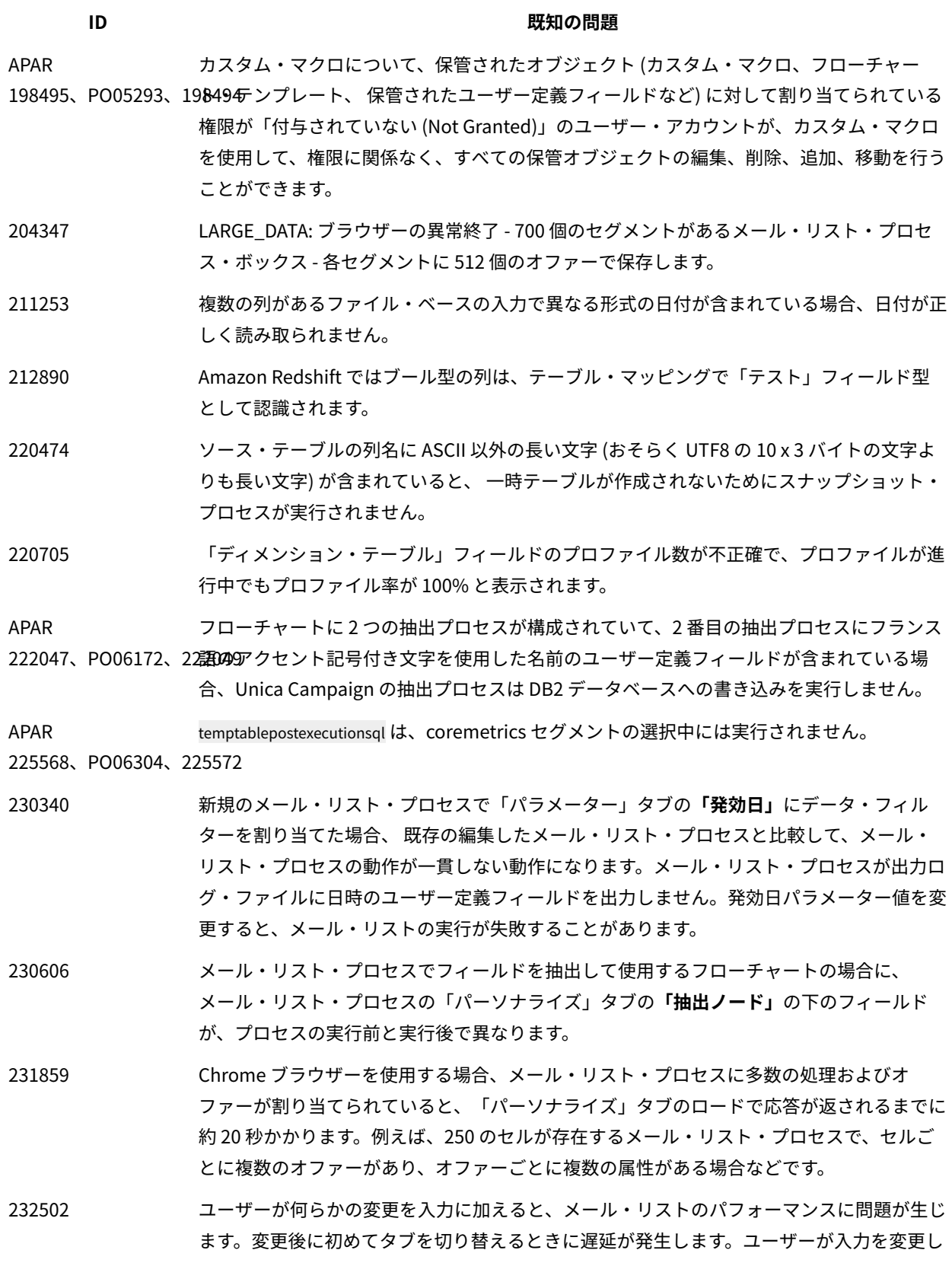

11

#### **表6. (続く)**

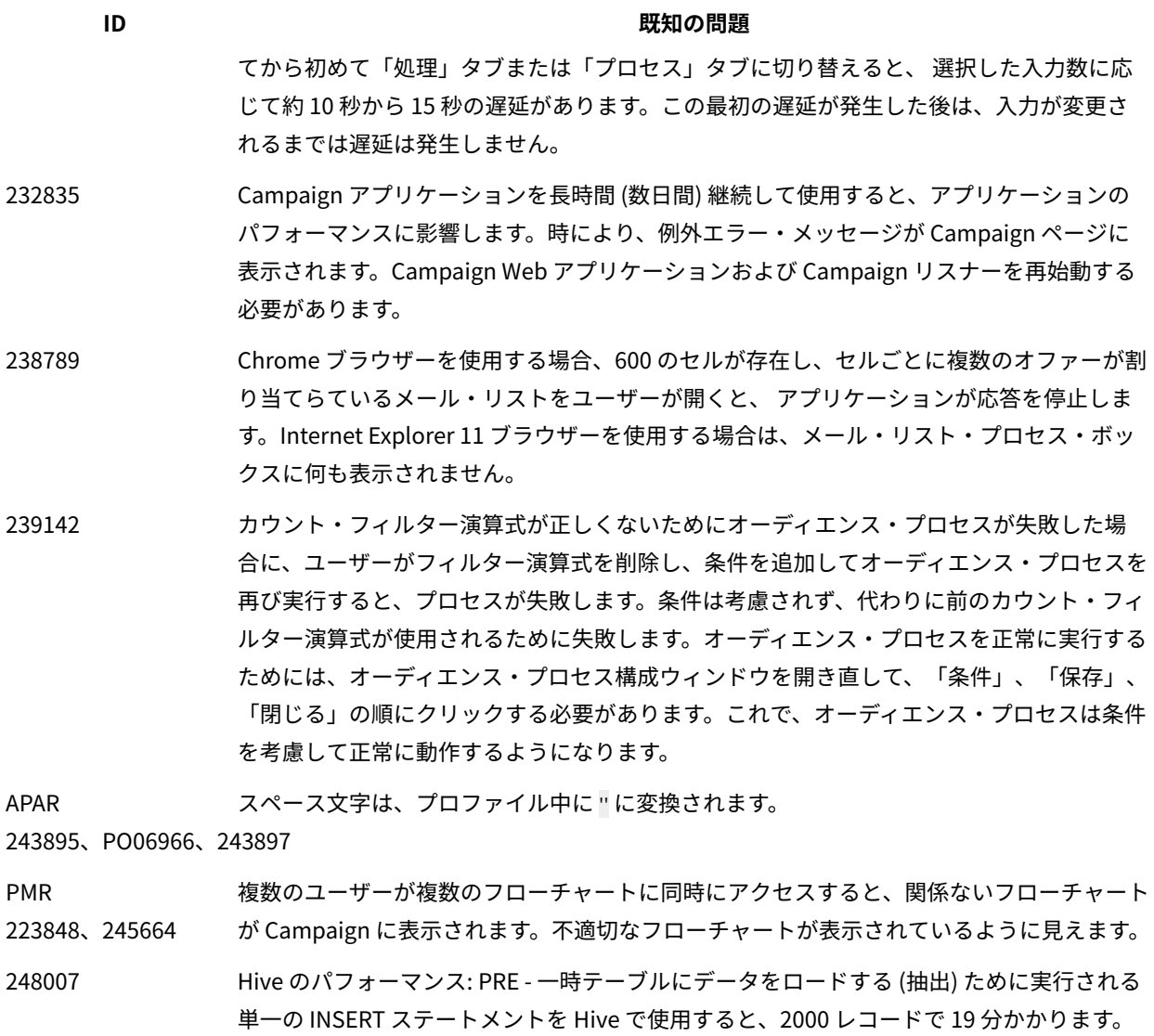

PMR 269280、269765 DB2 データベースで切り捨てが機能しません。DeleteAsTruncate プロパティーは、出力プロセ スが REPLACE TABLE に構成されている場合に、 Campaign で TRUNCATE TABLE を使用するか、 それともテーブルからの削除を実行するかを指定します。値が TRUE の場合、Campaign は テーブルに対して TRUNCATE TABLE を実行します。値が FALSE の場合、Campaign はテーブル に対して DELETE FROM を実行します。デフォルト値はデータベース・タイプによって異なり ます。 多数のクライアントが Oracle から DB2 に移行しているので、パフォーマンスの違い が非常に目立ちます。Oracle から DB2 に移行する顧客にとって、スナップショットとメー ル・リストのパフォーマンスを比較すると大きな違いがあります。

269785 Chrome および Safari ブラウザーでは、ロケールが日本語として設定されている場合、ラ ベルは「テンプレートの保存」ウィンドウのボタンにオーバーラップします。

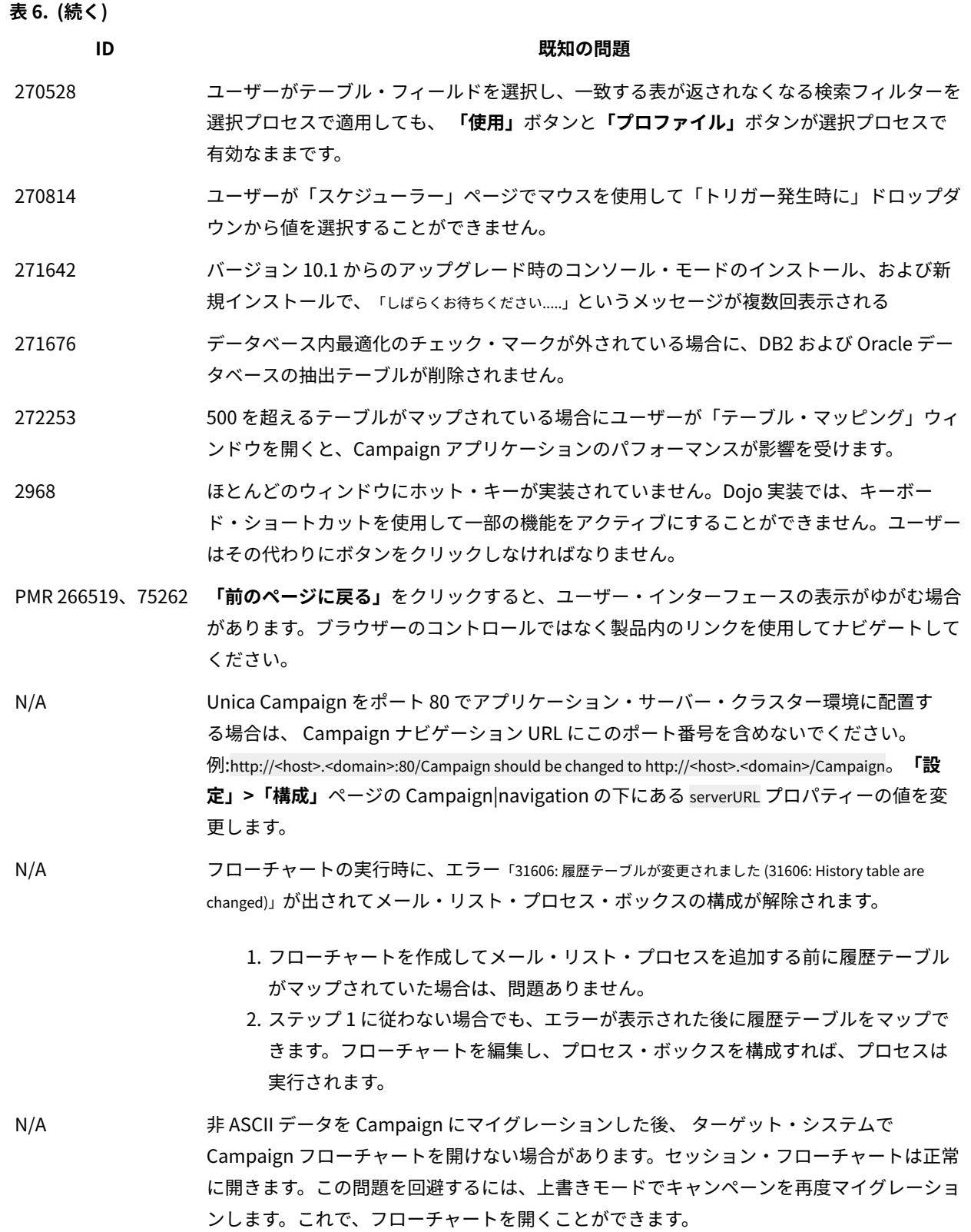

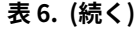

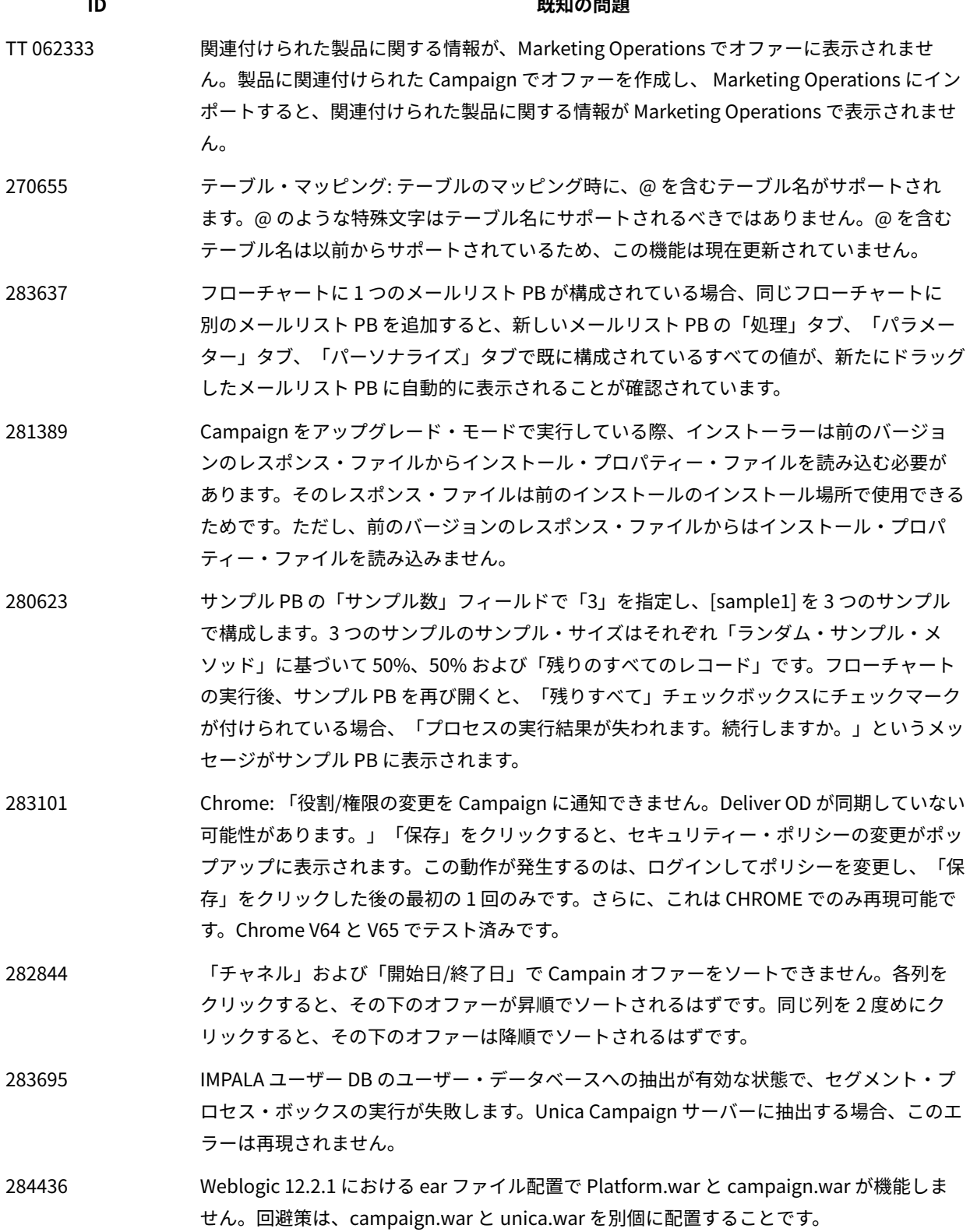

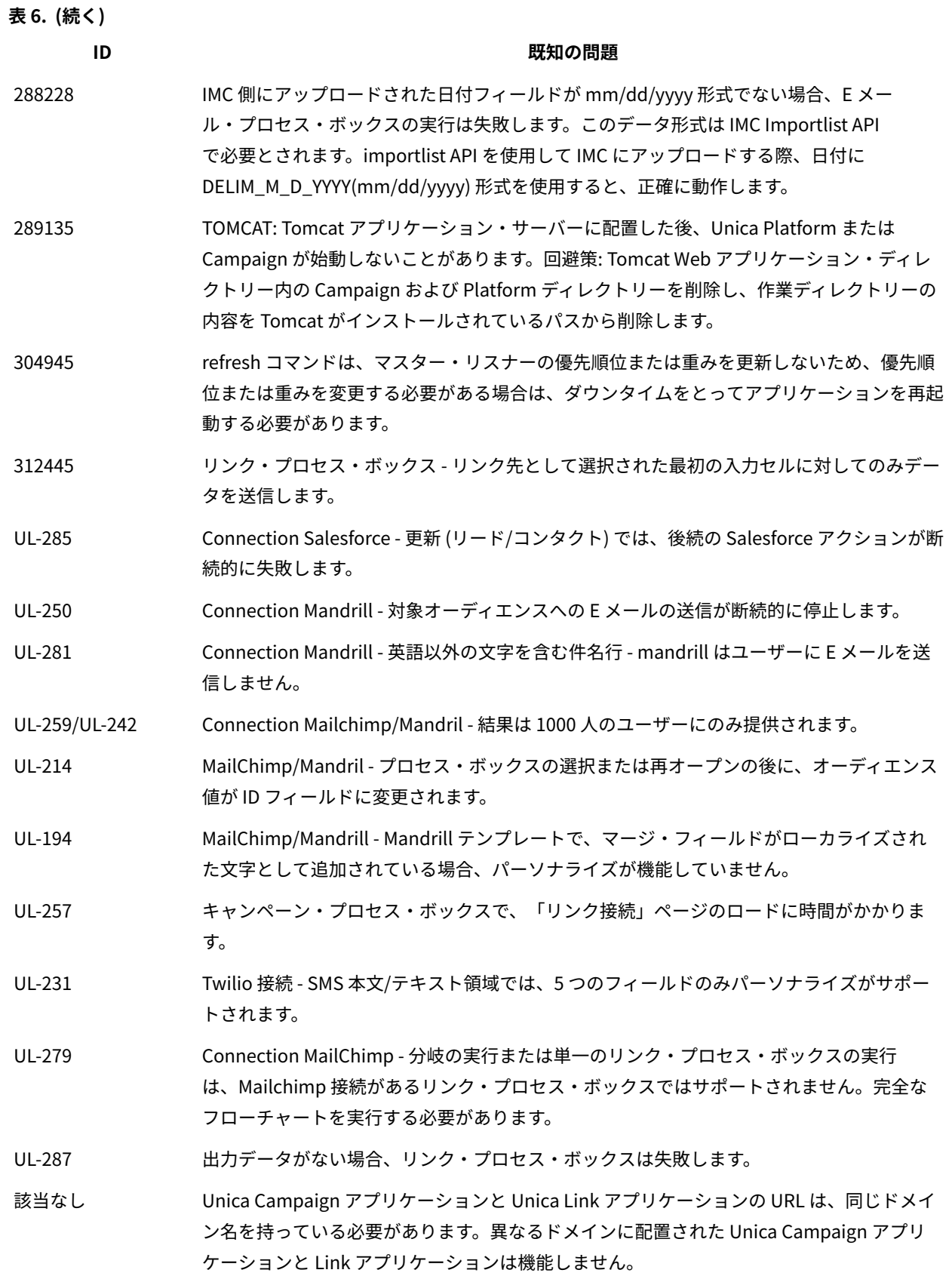

# **表6. (続く) ID 既知の問題** UL-189 Connection Mandrill/MailChimp- Mandrill および MailChimp コネクターの「メールの件 名」行で絵文字が機能しません。 313650 スケジュール済みの Platform フローチャートがアップグレード後に実行されません。ス ケジューラー・ジョブを更新するには、quartzjobtool を使用します。これは必須ステッ プです。このアップグレード・ツールが実行されない場合、既存のスケジュール済みジョ ブは開始されません。quartzjobtool は、Unica Platform がインストールされている場所 の tools\bin ディレクトリーにあります。tools\bin ディレクトリーからこのユーティリ ティーを実行します。コマンドの例 (Windows): quartzjobtool.bat コマンドの例 (Unix): ./ quartzjobtool.sh 306383 UBX 登録ユーティリティーが失敗し、エラーが発生しました。原因: java.lang.ClassNotFoundException: org.jboss.logging.BasicLogger エラー 316802 12.1 FP2 MariaDB]:CODE 704: セグメント PB を介して抽出されたフィールドとテーブル・ フィールドをデータベース・サーバーに抽出する際に、ファイル書き込みエラーが発生しま した。

# <span id="page-17-0"></span>Optimize V12.1 での既知の問題

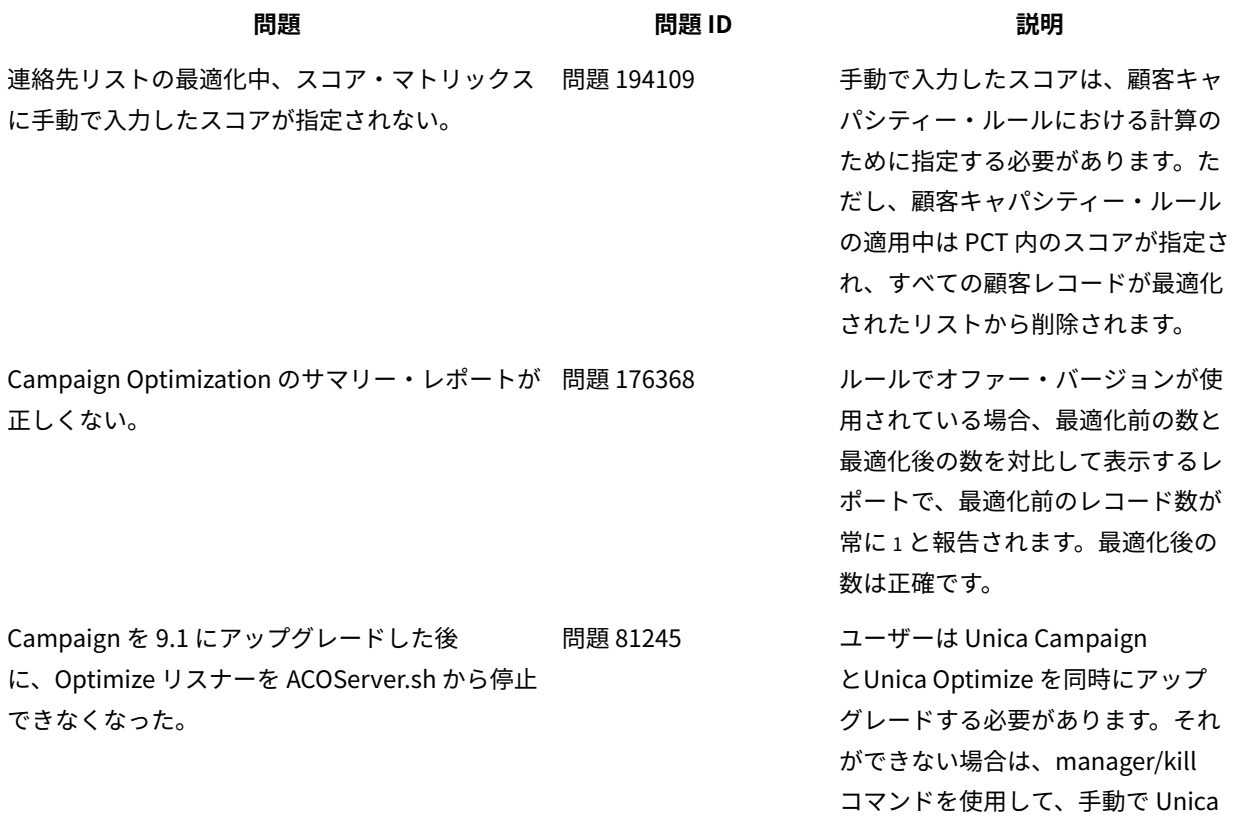

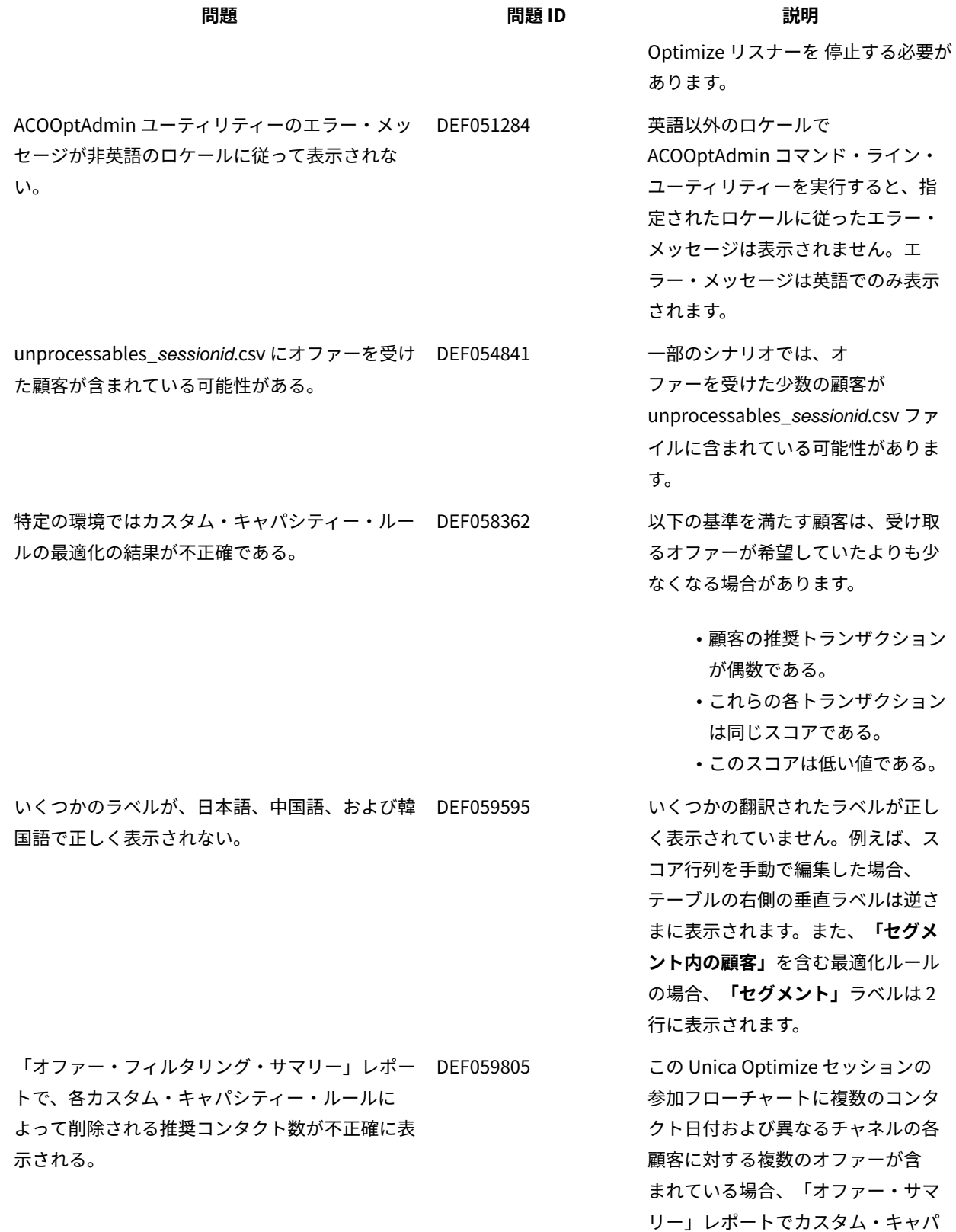

の場合、**「セグメント」**ラベルは 2

シティー・ルールの「このルールに

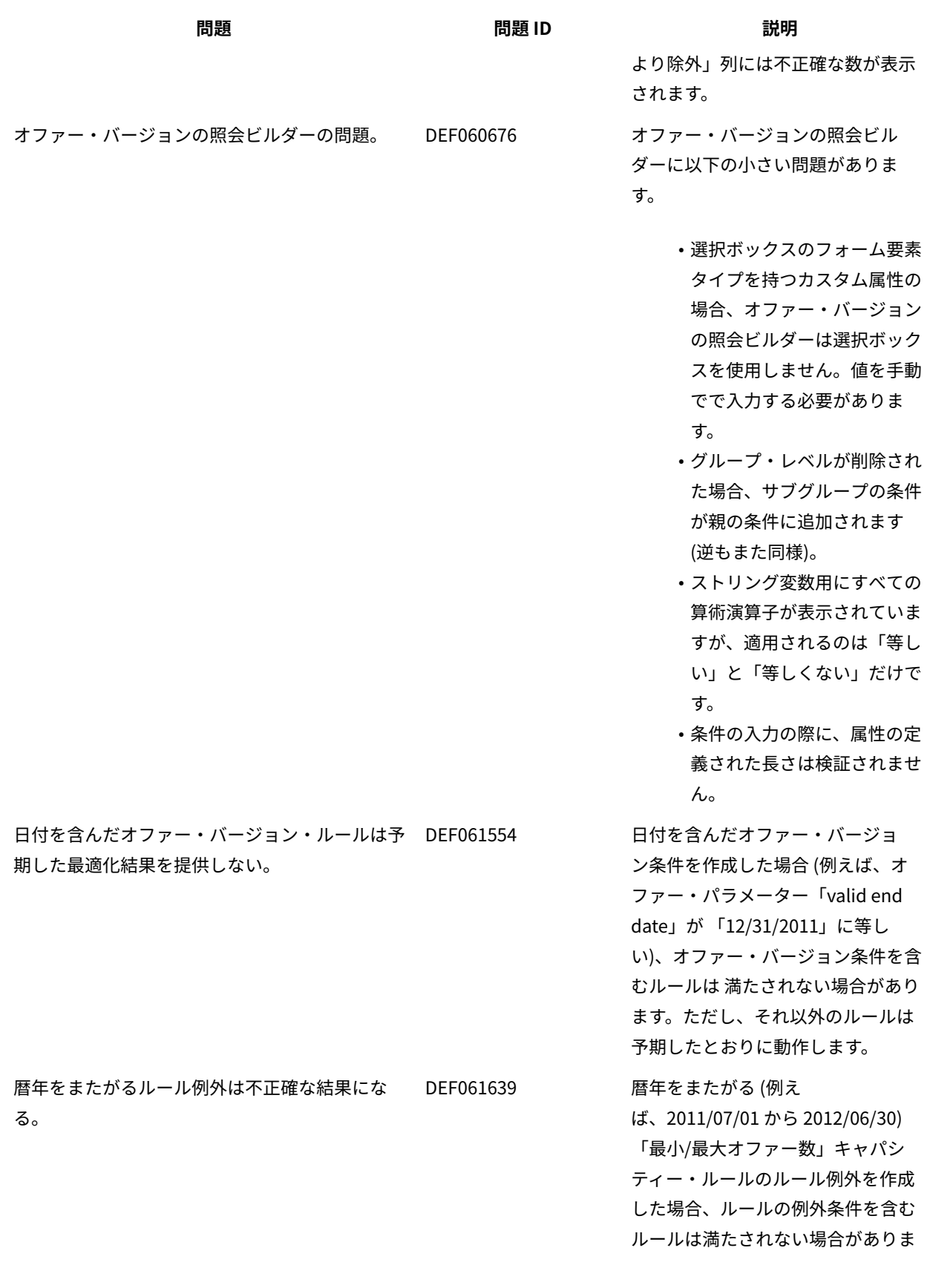

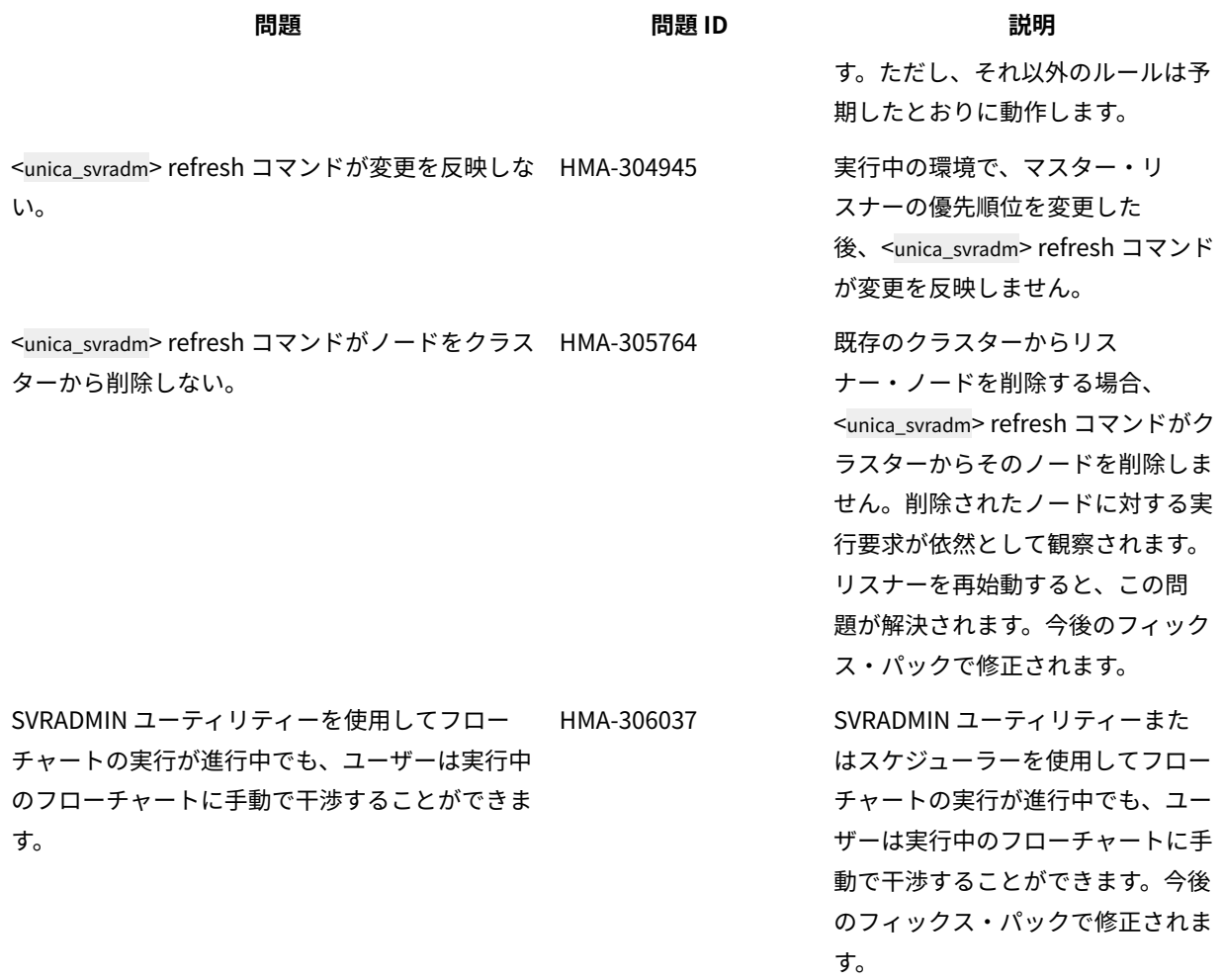

# <span id="page-20-0"></span>Unica Campaign V12.1 の既知の制限

Unica Campaign 12.1 には、次の既知の制限があります。

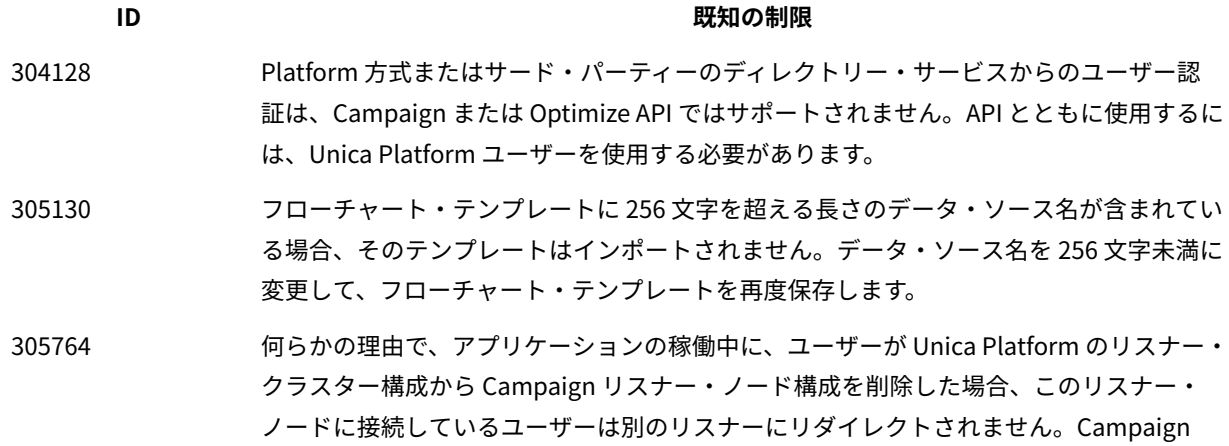

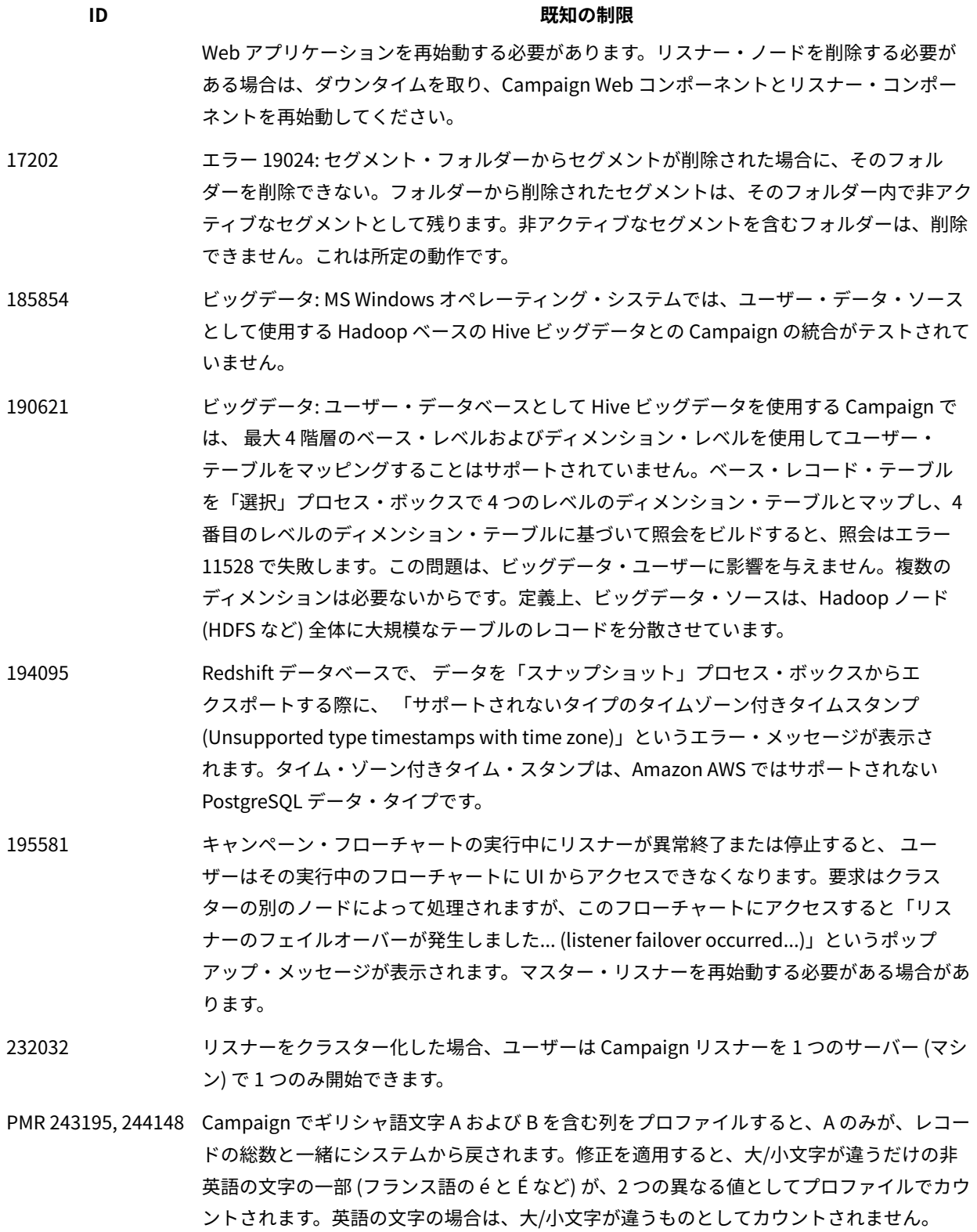

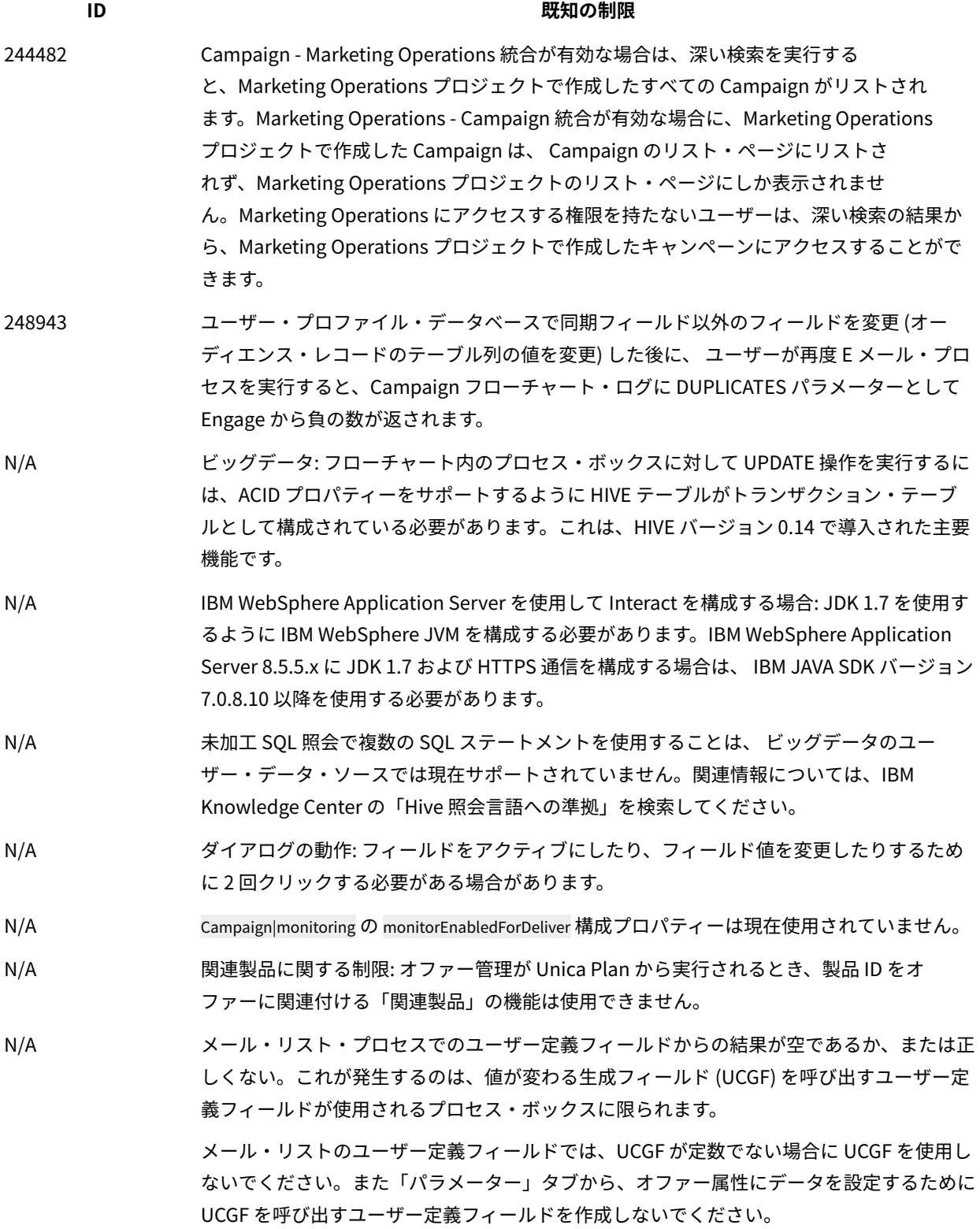

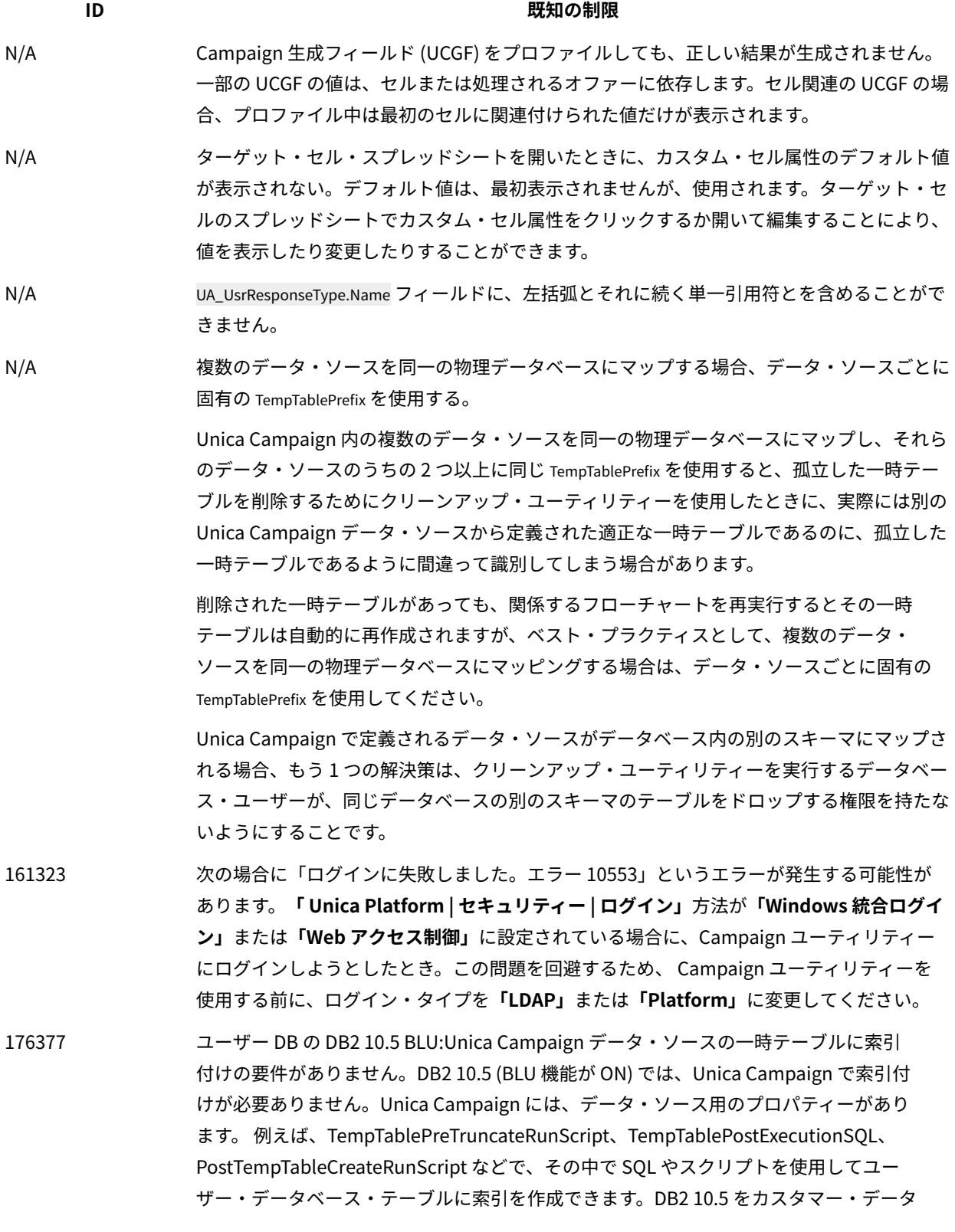

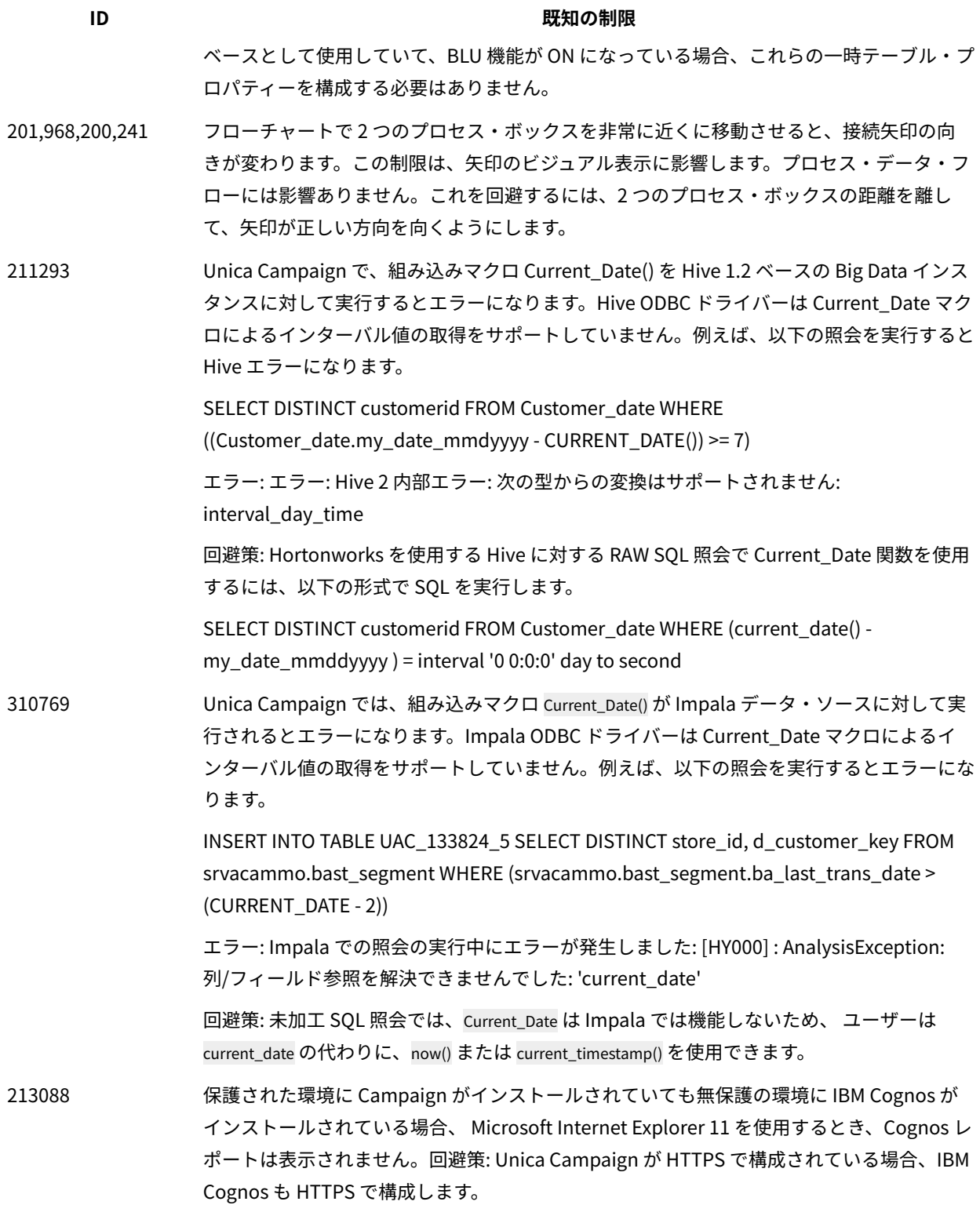

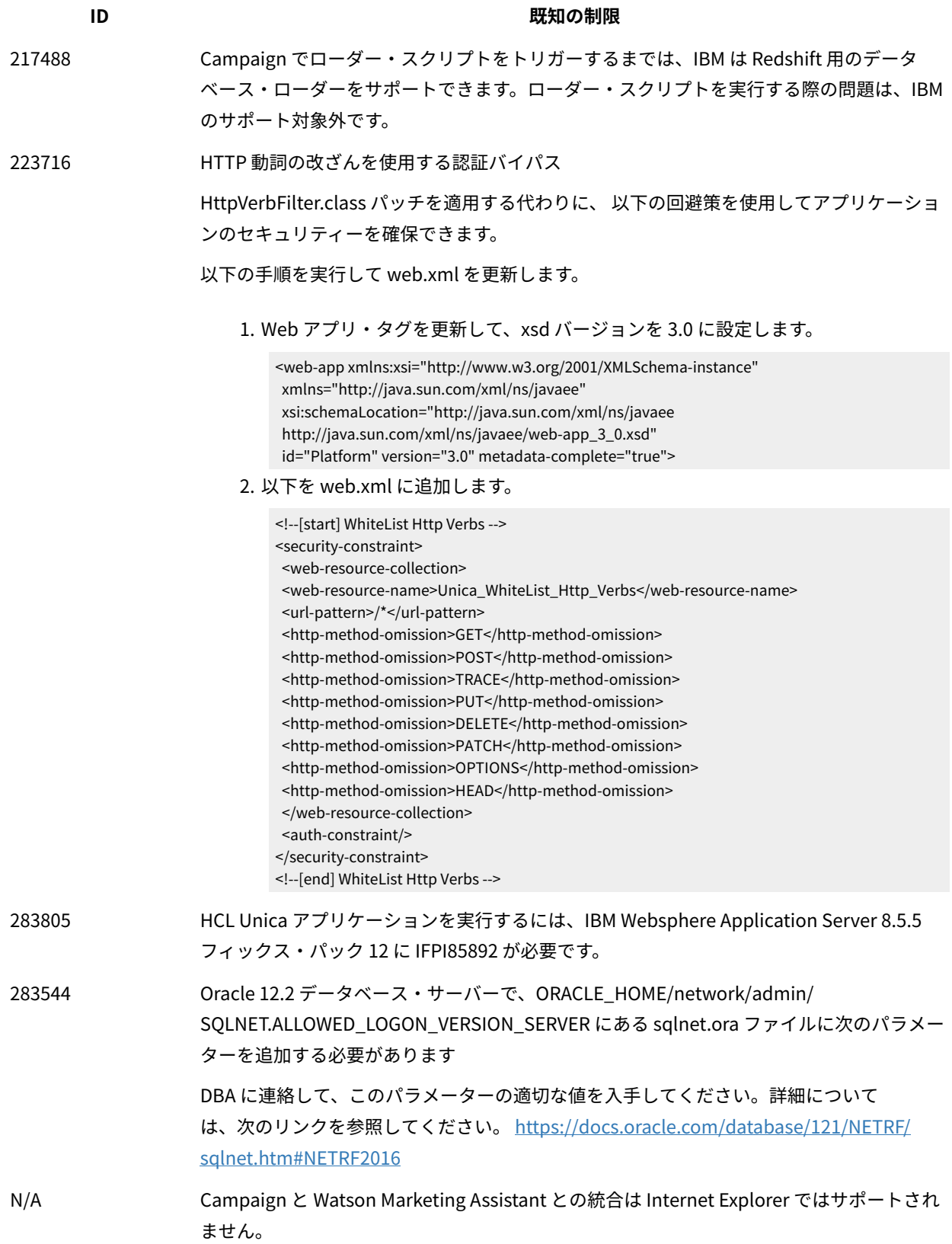

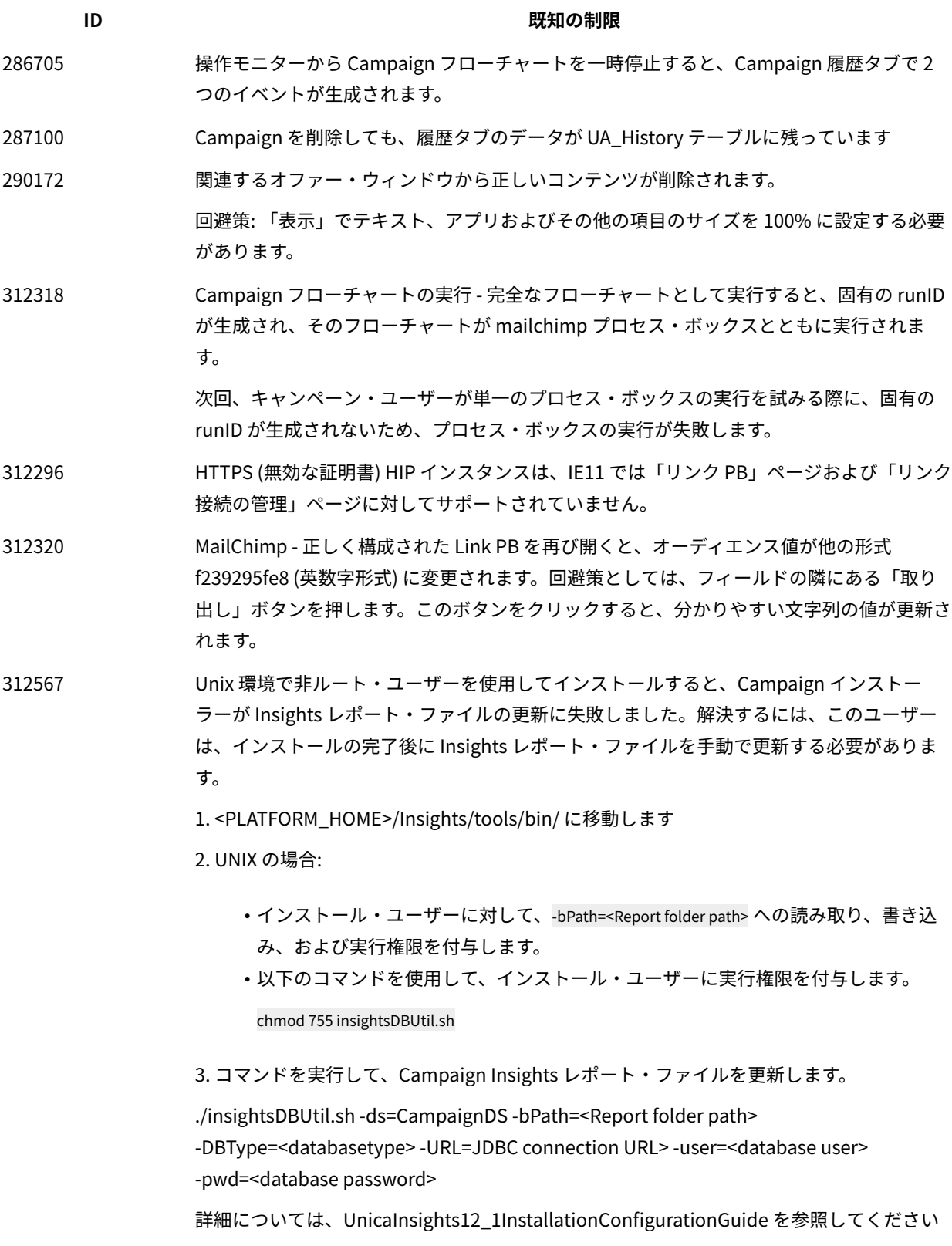

**ID** または、これは、これは、これは、これは、一般知の制限

313216 リンク: HTTPS 上の Unica アプリケーションと HTTP 上の unica Link は、「リンク接続の 管理」ページをレンダリングしません。

# <span id="page-27-0"></span>Unica Optimize V12.1 の既知の制限

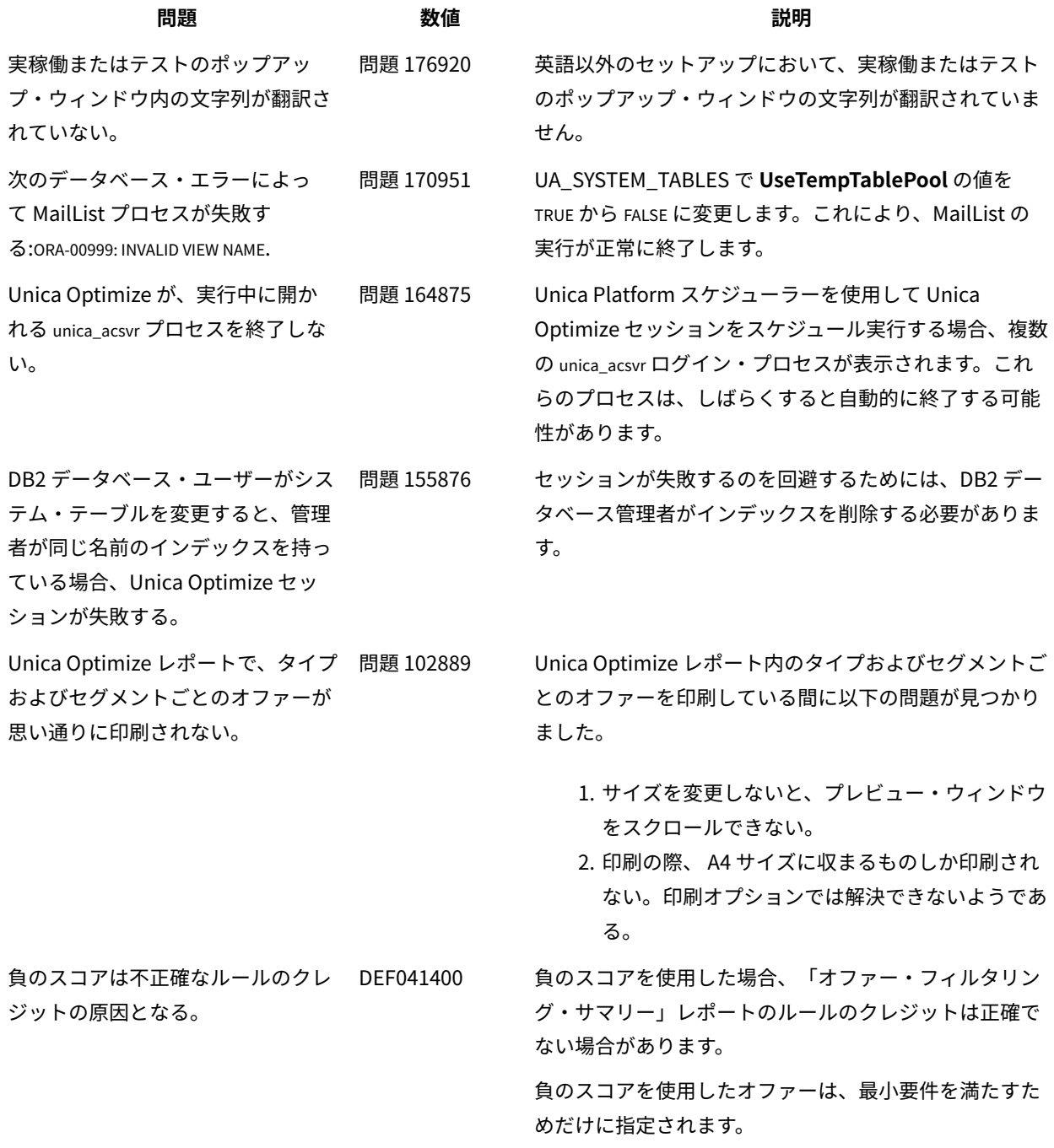

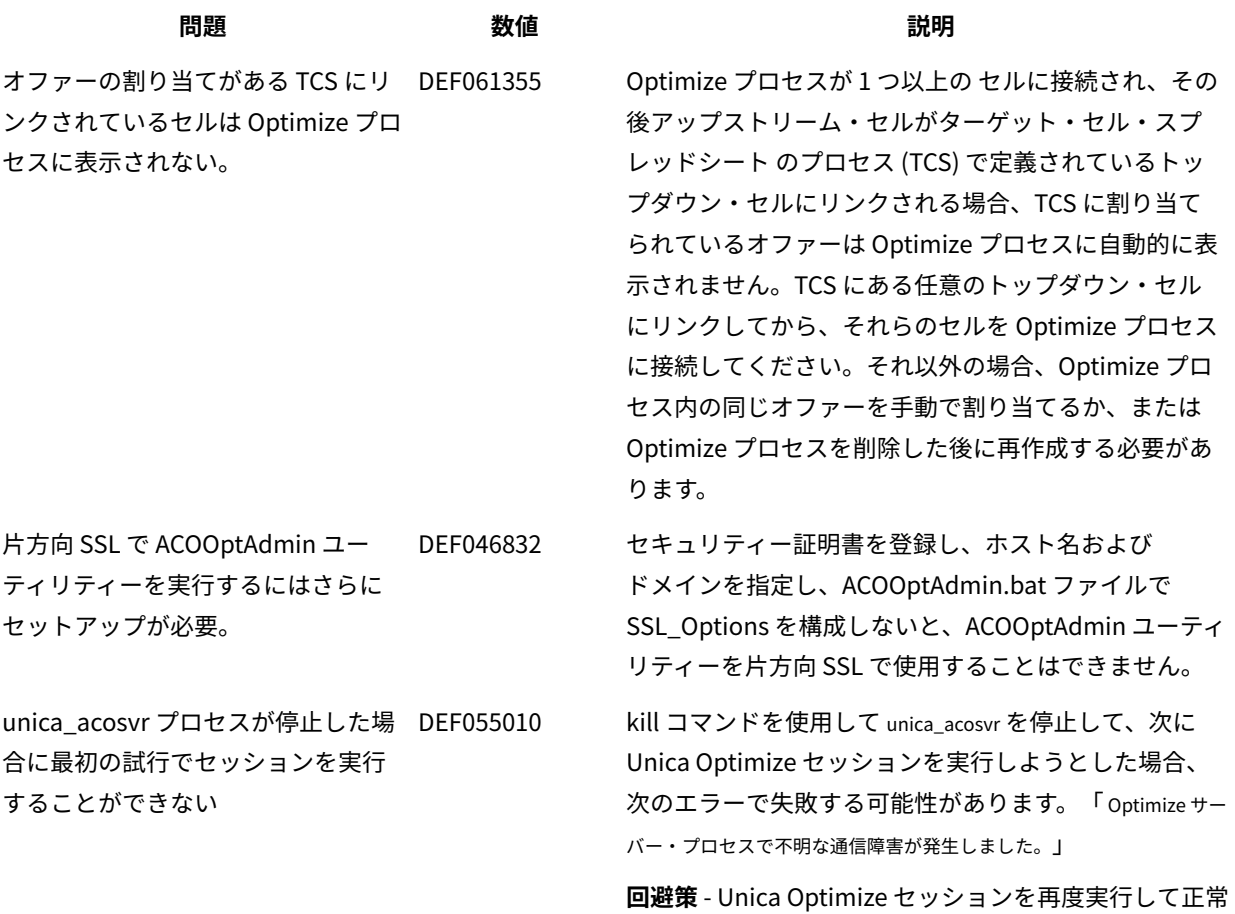

に完了させてください。